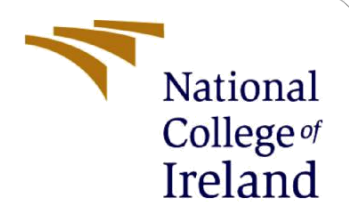

# Configuration Manual

MSc Research Project Masters in Data Analytics

Minakshi Tikone Student ID: x19235283

School of Computing National College of Ireland

Supervisor: Hicham Rifai

#### **National College of Ireland**

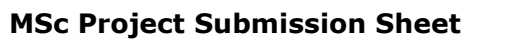

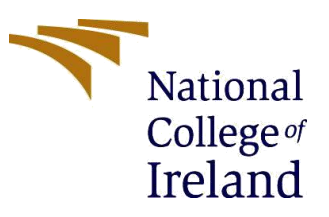

#### **School of Computing**

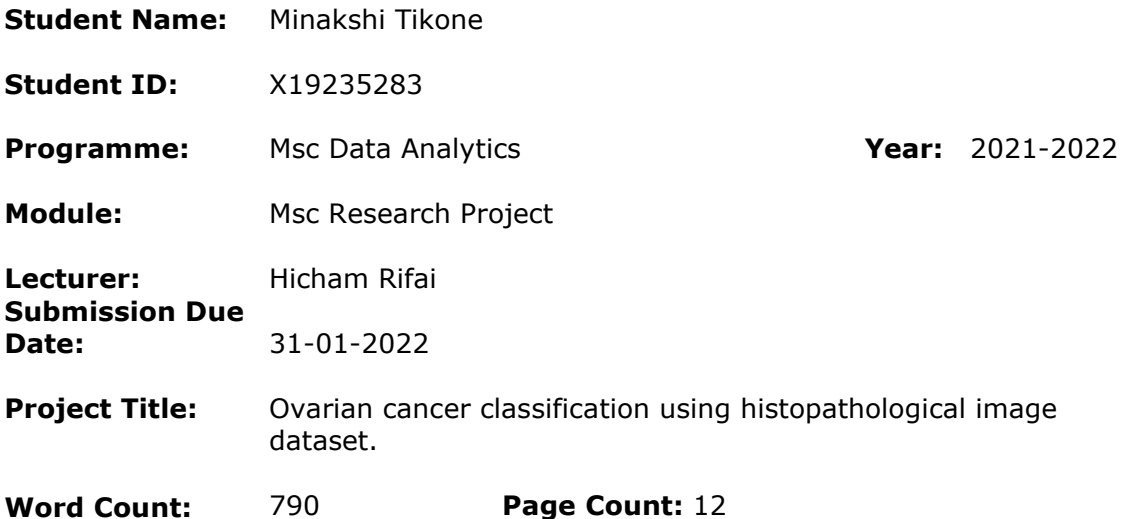

I hereby certify that the information contained in this (my submission) is information pertaining to research I conducted for this project. All information other than my own contribution will be fully referenced and listed in the relevant bibliography section at the rear of the project.

ALL internet material must be referenced in the bibliography section. Students are required to use the Referencing Standard specified in the report template. To use other author's written or electronic work is illegal (plagiarism) and may result in disciplinary action.

**Signature:** Minakshi Tikone

**Date:** 31-01-2022

#### **PLEASE READ THE FOLLOWING INSTRUCTIONS AND CHECKLIST**

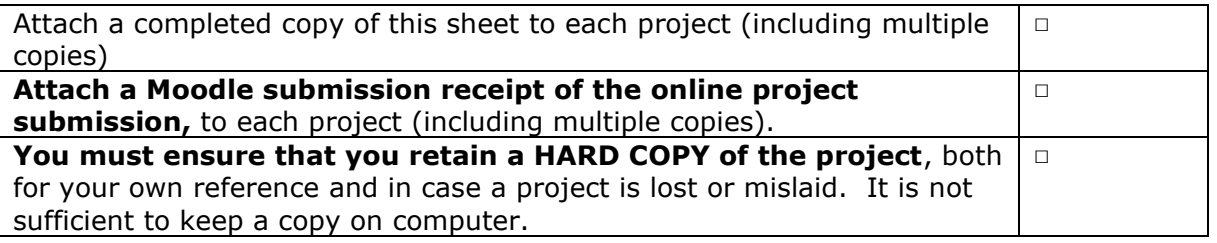

Assignments that are submitted to the Programme Coordinator Office must be placed into the assignment box located outside the office.

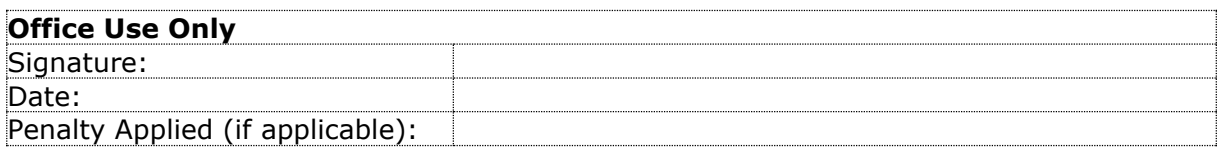

# Configuration Manual

Minakshi Tikone X19235283

# **1.Introduction**

The purpose of this document is to lay out the steps involved in coding the project. The hardware and software combinations that will be required to duplicate future studies are detailed. This section goes over the programming and implementation techniques that are required for efficient operations.

### **2. System Specification I. Hardware Requirements**

The hardware requirements which are required to execute the code is shown in fig 1

| (i) | Device specifications |                                                     |  |  |  |  |  |  |  |
|-----|-----------------------|-----------------------------------------------------|--|--|--|--|--|--|--|
|     | Device name           | <b>MSI</b>                                          |  |  |  |  |  |  |  |
|     | Processor             | Intel(R) Core(TM) i7-9750H CPU @ 2.60GHz 2.60 GHz   |  |  |  |  |  |  |  |
|     | <b>Installed RAM</b>  | 16.0 GB (15.8 GB usable)                            |  |  |  |  |  |  |  |
|     | Device ID             | 2C0F3B23-8060-4E2A-982E-219DDD9BEECF                |  |  |  |  |  |  |  |
|     | Product ID            | 00327-35863-73875-AAOEM                             |  |  |  |  |  |  |  |
|     | System type           | 64-bit operating system, x64-based processor        |  |  |  |  |  |  |  |
|     | Pen and touch         | No pen or touch input is available for this display |  |  |  |  |  |  |  |

*Figure 1.Specification of device*

### **II. Software Requirements**

Software requirements which were required for executing the code and model is explained below.

Anaconda -Jupyter Notebook

Anaconda is a freely available, open-source, and easy-to-use Python coding platform. The following figure 2 shows the anaconda prompt screen in the base root environment. Base root is the chosen environment for executing the DCNN model.

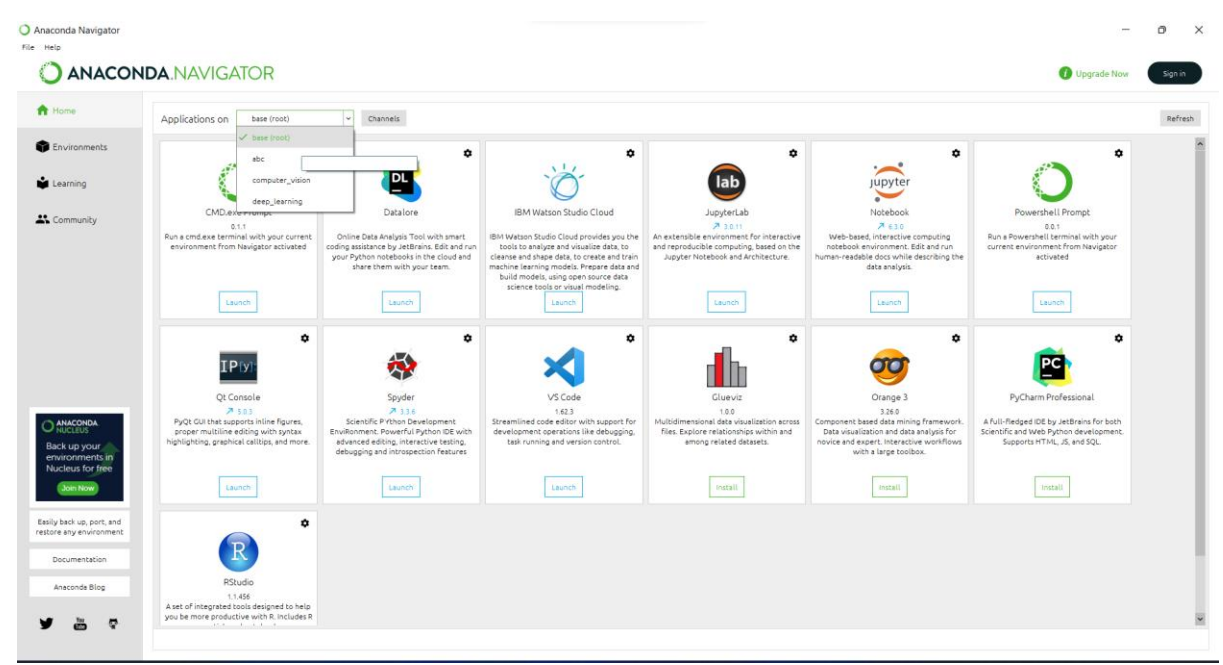

Figure 2.Anaconda Navigator

# **3. Data Gathering**

The dataset is collected from GDC Data portal.

■ Ovarian tumor wsi image dataset is gathered from the <https://portal.gdc.cancer.gov/repository> where the data category is Tissue slide.

| Files<br>Cases<br>Add a Case/Biospecimen Filter<br>v Search Cases<br>e.g. TCGA-A5-A0G2, 432fe4a9-2<br>$\alpha$<br><b>Upload Case Set</b><br>$\vee$ Case ID<br><b>ED</b> Go!<br>eg. TCGA-DD*, *DD*, TCGA-DD-AAVP<br>~ Primary Site<br>$\Box$ ovary | $\ll$<br>0<br>$\blacksquare$<br>٠ | $\sim$ Clear<br>Files (1,374) | Project Id<br><b>Primary Site</b>          | <b>TCGA-OV</b><br> S <br><b>Cases (589)</b> | <b>AND</b><br>Project | <b>Experimental Strategy</b>       | <b>Tissue Slide</b><br>$\sf IS$<br><b>R</b> Add All Files to Cart<br><b>Disease Type</b> |                |                     |               | <b>LA</b> Manifest |                      | <b>View 589 Cases in Exploration</b> |            | o <sup>e</sup> Advanced Search |                                  | <b>View Images</b> |
|----------------------------------------------------------------------------------------------------|-----------------------------------|-------------------------------|--------------------------------------------|---------------------------------------------|-----------------------|------------------------------------|------------------------------------------------------------------------------------------|----------------|---------------------|---------------|--------------------|----------------------|--------------------------------------|------------|--------------------------------|----------------------------------|--------------------|
|                                                                                                    |                                   |                               |                                            |                                             |                       |                                    |                                                                                          |                |                     |               |                    |                      |                                      |            |                                |                                  |                    |
|                                                                                                    |                                   |                               |                                            |                                             |                       |                                    |                                                                                          |                |                     |               |                    |                      |                                      |            |                                |                                  |                    |
|                                                                                                    |                                   |                               |                                            |                                             |                       |                                    |                                                                                          |                |                     |               |                    |                      |                                      |            |                                |                                  |                    |
|                                                                                                    |                                   |                               |                                            |                                             |                       |                                    |                                                                                          |                |                     |               |                    | Gender               |                                      |            | <b>Vital Status</b>            |                                  |                    |
|                                                                                                    |                                   |                               |                                            |                                             |                       |                                    |                                                                                          |                |                     |               |                    |                      |                                      |            |                                |                                  |                    |
|                                                                                                    |                                   |                               |                                            |                                             |                       |                                    |                                                                                          |                |                     |               |                    |                      |                                      |            |                                |                                  |                    |
|                                                                                                    |                                   |                               |                                            |                                             |                       |                                    |                                                                                          |                |                     |               |                    |                      |                                      |            |                                |                                  |                    |
|                                                                                                    | # Cases<br>589                    |                               | Showing 1 - 20 of 589 cases                |                                             |                       |                                    | $\equiv$                                                                                 | ΙŦ             |                     | ▲ Biospecimen |                    | $\triangle$ Clinical | <b>JSON</b>                          | <b>TSV</b> | Save/Edit Case Set             |                                  |                    |
| $\vee$ Program                                                                                                    |                                   | o<br>Cart                     | Case ID                                    | Project                                     | <b>Primary Site</b>   | Gender                             | Available Files per Data Category<br><b>Annotations Slides</b><br><b>Files</b>           |                |                     |               |                    |                      |                                      |            |                                |                                  |                    |
|                                                                                                    | # Cases                           | ъ<br>о                        |                                            |                                             |                       |                                    |                                                                                          | Sea            | Exp<br>$\mathbf{0}$ | <b>SNV</b>    | <b>CNV</b>         | <b>Meth</b>          | <b>Clinical</b>                      | <b>Bio</b> |                                |                                  | $\frac{1}{2}$ (2)  |
| □ TCGA                                                                                                    | 589                               | □<br>н                        | <b>TCGA-36-2539</b><br><b>TCGA-09-1675</b> | <b>TCGA-OV</b><br><b>TCGA-OV</b>            | Ovary<br>Ovary        | $\overline{\phantom{a}}$<br>Female | 47                                                                                       | $\overline{2}$ | 0                   | 16<br>16      |                    |                      | 8                                    | 13         |                                | $\mathbf{3}$<br>$\overline{2}$   | $\frac{1}{2}$ (2)  |
| $ightharpoonup$ Project                                                                                                    | CO                                | □<br>ъ                        | <b>TCGA-42-2593</b>                        | <b>TCGA-OV</b>                              |                       | Female                             | 48                                                                                       | $\overline{2}$ | $\mathbf{0}$        |               |                    |                      |                                      | 14<br>15   |                                |                                  | $\frac{1}{2}$ (3)  |
|                                                                                                    | # Cases                           | □                             | <b>TCGA-09-2056</b>                        | <b>TCGA-OV</b>                              | Ovary                 |                                    | 50                                                                                       |                | 5                   | 16<br>16      |                    |                      | 8<br>8                               | 16         |                                | $\overline{2}$<br>$\overline{2}$ |                    |
| □ TCGA-BRCA                                                                                                    | 1,093                             | н                             |                                            |                                             | Ovary                 | Female                             | 58                                                                                       |                |                     |               |                    |                      |                                      |            |                                |                                  | $\frac{1}{2}$ (4)  |
| □ TCGA-GBM                                                                                                    | 606                               | □<br>ъ                        | <b>TCGA-24-2036</b>                        | <b>TCGA-OV</b>                              | Ovary                 | Female                             | 54                                                                                       |                | 5                   | 16            | 5                  |                      | 8                                    | 14         |                                | $\mathbf{1}$                     | $\frac{1}{2}$ (2)  |
| <b>Z TCGA-OV</b><br><b>TCGA-UCEC</b>                                                                                                    | 589                               | □<br>ν                        | <b>TCGA-09-2049</b>                        | <b>TCGA-OV</b>                              | Ovary                 | Female                             | 49                                                                                       |                | 0                   | 16            | 7                  |                      | 8                                    | 14         |                                | 1                                | $\frac{1}{2}$ (2)  |
| <b>TCGA-KIRC</b>                                                                                                    | 560<br>537                        | o<br>p.                       | <b>TCGA-61-1734</b>                        | <b>TCGA-OV</b>                              | Ovary                 | Female                             | 50                                                                                       | $\overline{2}$ | $\mathbf 0$         | 16            |                    | 1                    | 8                                    | 15         |                                | $\mathbf{1}$                     | $\frac{1}{2}$ (3)  |
| 27 More                                                                                                    |                                   | Ω<br>ъ                        | <b>TCGA-13-0913</b>                        | <b>TCGA-OV</b>                              | Ovary                 | Female                             | 67                                                                                       |                |                     | 16            | 11                 | $\overline{2}$       | 8                                    | 15         |                                | 1                                | $\frac{1}{2}$ (4)  |

Figure 3.GDC portal for Tissue slide

#### Biospecimen csv dataset is gathered from

<https://portal.gdc.cancer.gov/repository> where the data category is biospecimen.

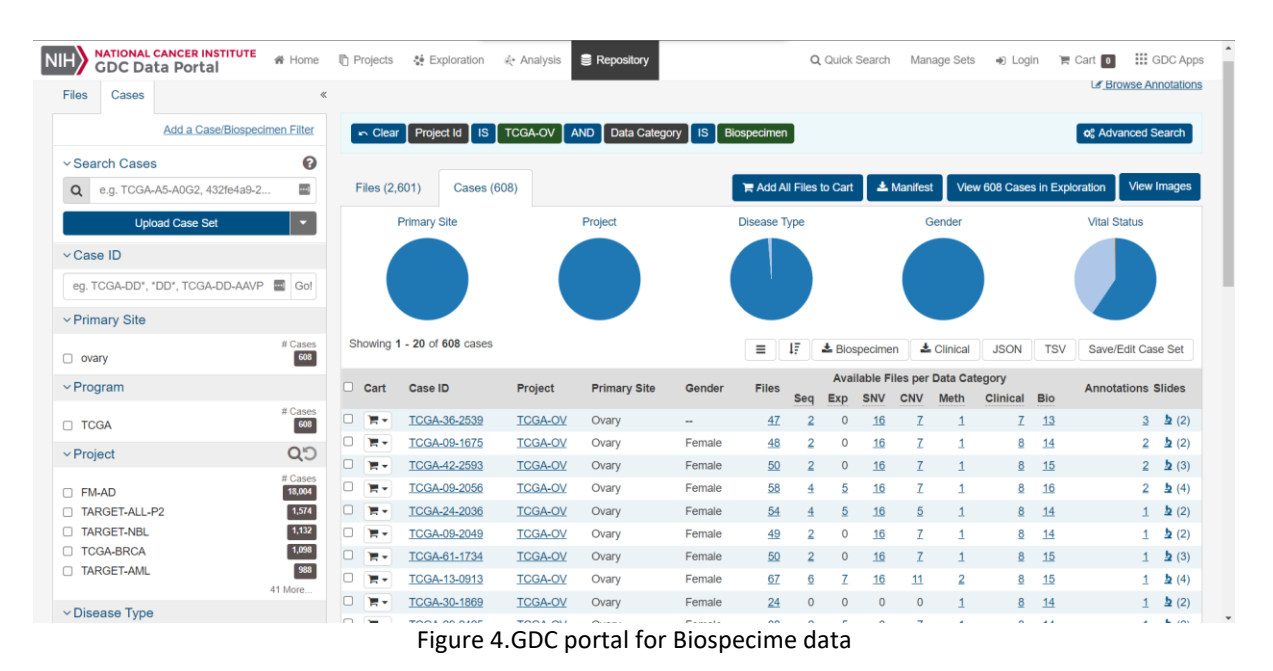

Ovarian WSI slides and Biospecimen csv are publicly available on the GDC data portal.

Both the datasets are downloaded in the form of Manifest. These manifest files then loaded into the GDC data transfer tool which is a windows application shown in figure 5. GDC transfer tool helps to convert the manifest data into a readable format. The TCGA slide images are transfer into '.svs' format using the tool and the biospecimen file is transfer into csv format.

| <b>ED</b> GDC Data Transfer Tool                          |                                                                                               |                                      |               |             |                      |                    |                      | -                             | O.<br>$\times$ |  |  |  |
|-----------------------------------------------------------|-----------------------------------------------------------------------------------------------|--------------------------------------|---------------|-------------|----------------------|--------------------|----------------------|-------------------------------|----------------|--|--|--|
| File View Help<br>$\overline{\mathsf{NIH}}$               | <b>NATIONAL CANCER INSTITUTE</b><br>上 Download<br><b>O</b> Settings<br><b>GDC DTT Desktop</b> |                                      |               |             |                      |                    |                      | Token Status: No Token File A | $(7)$ v1.0.0   |  |  |  |
| or + Manifest<br>Related Files Annotations Enter UUID (s) |                                                                                               |                                      |               |             |                      |                    |                      |                               |                |  |  |  |
| о                                                         | Name                                                                                          | UUID                                 | <b>Access</b> | <b>Size</b> | <b>Related Files</b> | <b>Annotations</b> | <b>Status</b>        | <b>Speed</b>                  | Log            |  |  |  |
| O                                                         | TCGA-61-2095-11A-01-TS1.fd64789b-5cb2-4e23-8a07-558207cc70d4.svs                              | 72f67848-310f-41de-bb38-de9664705c11 | open          | 42.24 MB    | false                | false              | Completed (00:00:27) | 1.5 Bytes/s                   | Ð              |  |  |  |
| C                                                         | TCGA-09-2056-11A-01-TS1:5fab879a-053f-4c1f-a140-31793a6e45b9 sys                              | 3698a9fc-cdc3-4f80-af43-43b3f80e9b43 | open          | 260 69 MB   | false                | false              | Completed (00:02:02) | 2 Bytes/s                     | $\blacksquare$ |  |  |  |
| O                                                         | TCGA-13-1817-01A-01-BS1.c86e17e9-0cf6-402b-974d-1f00d6b16a0a.svs                              | 131cc077-16f2-4ecf-b86a-df75ebb0c818 | open          | 241.13 MB   | false                | false              | Completed (00:02:00) | 1.9 Bytes/s                   | o              |  |  |  |
| с                                                         | TCGA-61-2612-11A-01-BS1-471ed8ea-a82f-4ee4-b6ba-0e8cc3f0634d svs                              | a985008d-73d1-4437-a662-7d4566a6d    | open          | 156.99 MB   | false                | false              | Completed (00:01:17) | 1.9 Bytes/s                   | ø              |  |  |  |
| O                                                         | TCGA-61-1903-01A-01-BS1.77116a06-9e30-4bf6-8854-6a81ba8ed9e3.sys                              | 13c2fa97-02ed-4442-aad8-9c4e6b365a   | open          | 200.21 MB   | false                | false              | Completed (00.01.28) | 2.2 Bytes/s                   | $\blacksquare$ |  |  |  |
| $\Box$                                                    | TCGA-29-2425-014-01-TS1 b02b7e9c-7826-4dda-9fc2-70867e37e9c7 sys                              | 37954791-385a-47d3-b64d-f7e752130    | open          | 147.63 MB   | false                | false              | Completed (00:01:12) | 2 Bytes/s                     | Ð              |  |  |  |
| Π                                                         | TCGA-23-2641-01A-01-TS1.b9c56790-b746-457a-a8c9-2d20b6a2b0ab.svs                              | 0d80c15f-732b-4993-bc2d-a03754e5daf6 | open          | 130.93 MB   | false                | false              | Completed (00:01:10) | 1.8 Bytes/s                   | Ð              |  |  |  |
| $\Box$                                                    | TCGA-61-1903-01A-01-TS1.f3b55bef-3516-4279-b475-4c9fe618fd5e.svs                              | 00:4f152-4168-4cff-8d27-dcf9a0cabec0 | open          | 173.04 MB   | false                | false              | Completed (00.01.23) | 2 Bytes/s                     | o              |  |  |  |
| $\Box$                                                    | TCGA-13-2065-01A-01-BS1 a6b0e158-c6da-4fb1-bf2f-e485b01c5010 sys                              | efbb8556-c569-4aef-a92c-79398ec7a260 | open          | 258.35 MB   | false                | false              | Completed (00:01:59) | 2.1 Bytes/s                   | Ð              |  |  |  |
| O                                                         | TCGA-61-2095-02A-01-BS1.e45770a4-6cbf-4500-a21d-6ca8b8c6a44f.svs                              | 7526049a-8070-4bba-9730-195ed4bd7    | open          | 45.63 MB    | false                | false              | Completed (00.00:28) | 1.6 Bytes/s                   | e              |  |  |  |
| u                                                         | TCGA-61-2612-01A-01-TS1.99d37374-5619-4342-96df-ed7c6c806e1f.svs                              | efe8a97a-101a-409d-a6a3-f9fc8262fac6 | open          | 373.65 MB   | false                | false              | Completed (00.02:51) | 2.1 Bytes/s                   | Đ              |  |  |  |

Figure 5 .GDC desktop application

# **4. Installing Python Libraries**

All the important python libraries are installed using Anaconda prompt or using Anaconda Navigator.  $Q$  A

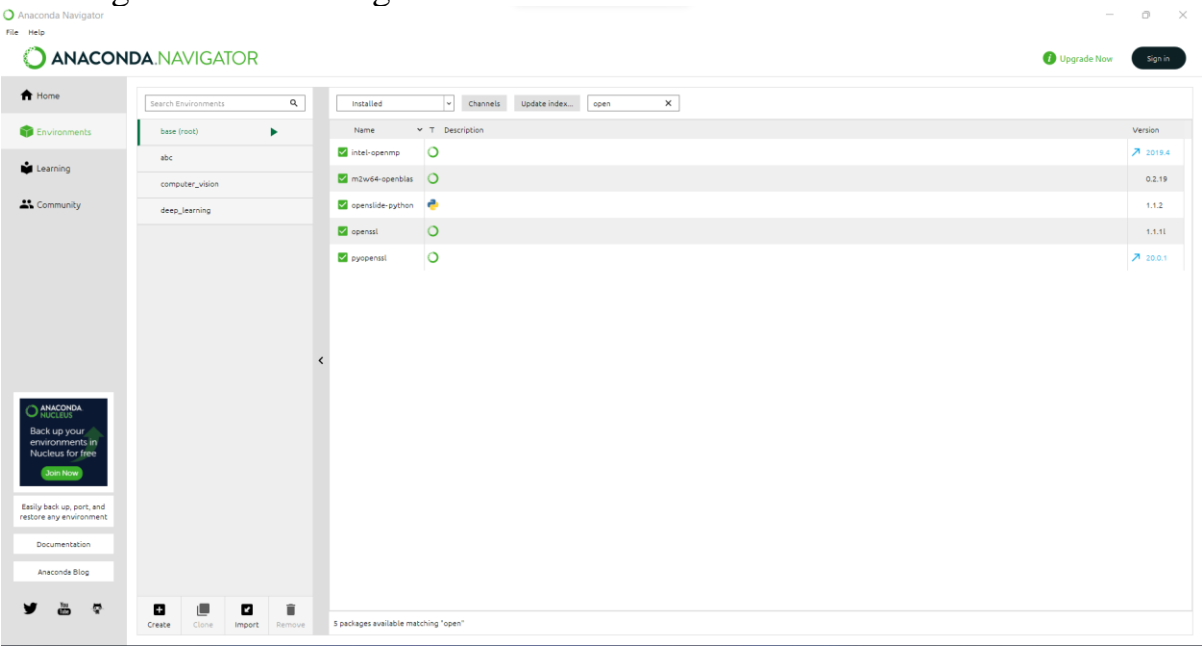

Figure 6 .Anaconda Navigator

The figure shows all of the necessary libraries that must be imported in order to accomplish the project. The following is a list of packages that must be installed before code may be executed:

**Numpy Version: 1.19.5 Pandas Version: 1.1.5 Tensorflow Version: 2.5.0 Matplotlib Version: 3.2.2 Sklearn Version: 0.22.2.post1 Keras Version: 2.5.0 OpenCV Version: 4.1.2 Keras Tuner Version: 1.0.3** 

**Importing the Libraries** For importing the openslide library, the following code shown in the below figure needs to be run by providing the openslide library file path, system platform.

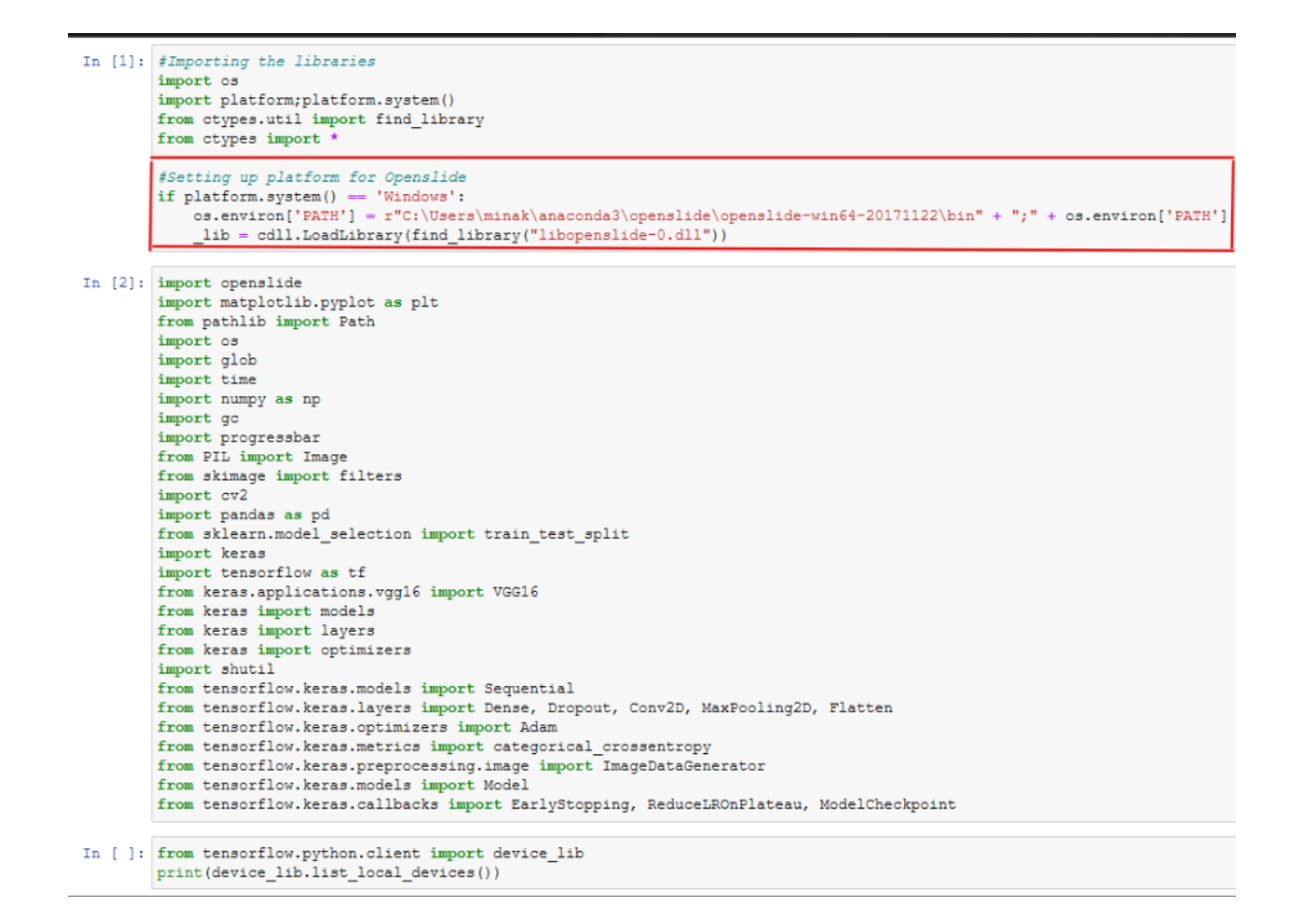

### **5. Data Preprocessing**

Step1: Setting up the directories to save the slide images

**Setting up directories** 

: path='C:\\Users\\minak\\Downloads\\research\\ovarian\\Ovarian cancer prediction-master\\SVS FILES\\' mask dir = 'C:\\Users\\minak\\Downloads\\research\\ovarian\\Ovarian cancer prediction-master\\tcqa slides\\' image mask = 'C:\\Users\\minak\\Downloads\\research\\ovarian\\Ovarian cancer prediction-master\\train label masks\\'

Step 2:Reading the csv file using pandas and finding the missing values by using the isnull() function.

### Handling the biospecimen dataset

```
bio data = pd.read csv('bio specimen1.csv')#Summary of null values
bio_data.isnull().sum()
bcr patient uuid
                                                 \overline{0}bcr_sample_barcode
                                                 \overline{0}bcr slide barcode
                                                 \mathbf 0bcr_slide_uuid
                                                 \overline{0}\frac{1}{2} image file name
                                                 \overline{0}is derived from ffpe
                                                 \Omegapercent lymphocyte infiltration
                                                 \overline{0}percent monocyte infiltration
                                                 \overline{0}percent_necrosis
                                                 \overline{0}percent_neutrophil_infiltration<br>percent_normal_cells
                                                 \overline{0}\Omegapercent stromal cells
                                                 \overline{0}percent tumor cells
                                                \overline{0}percent_tumor_nuclei
                                                 \mathbf 0section_location
                                                 \Omegaclinical stage
                                                 \Omegatumor grade
                                                 \Omegadtype: int64
```
Step 3: Dropping the columns which are not significant for the model by using the drop function

bio\_data=bio\_data.drop(['is\_derived\_from\_ffpe','percent\_lymphocyte\_infiltration','percent\_monoc yte\_infiltration','percent\_neutrophil\_infiltration'],axis=1) bio\_data.head()

### Step 4: Handling and opening WSI slides using openslide

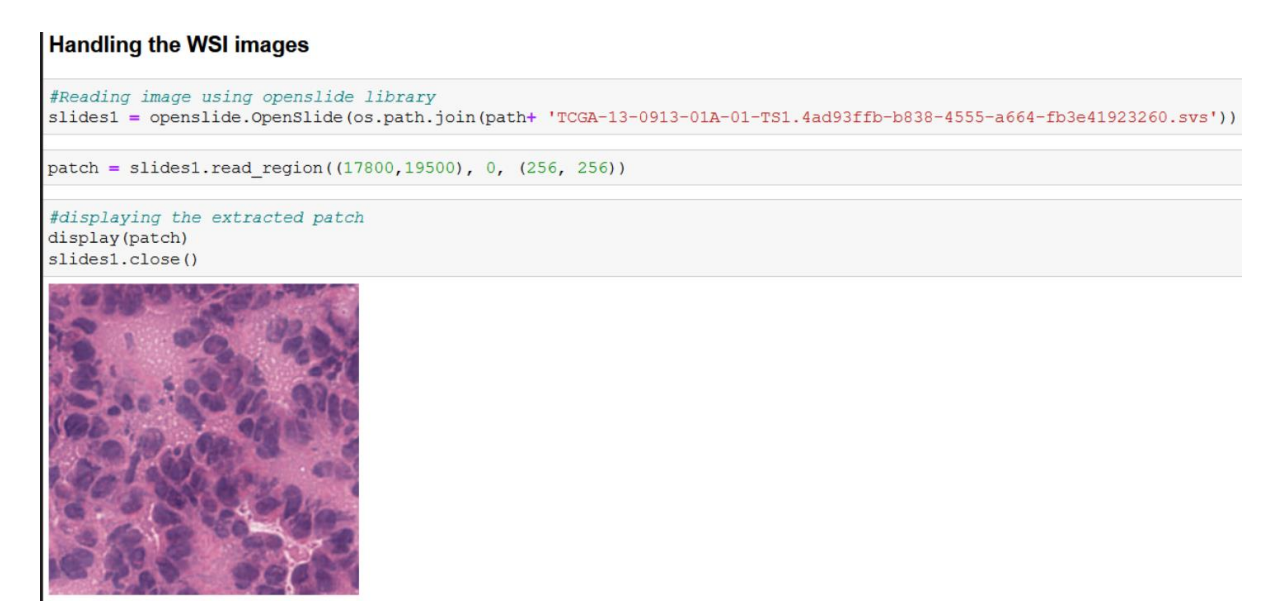

Step 5:Image conversion(SVS images to JPG and TIFF)

#### **Image Conversion** 1

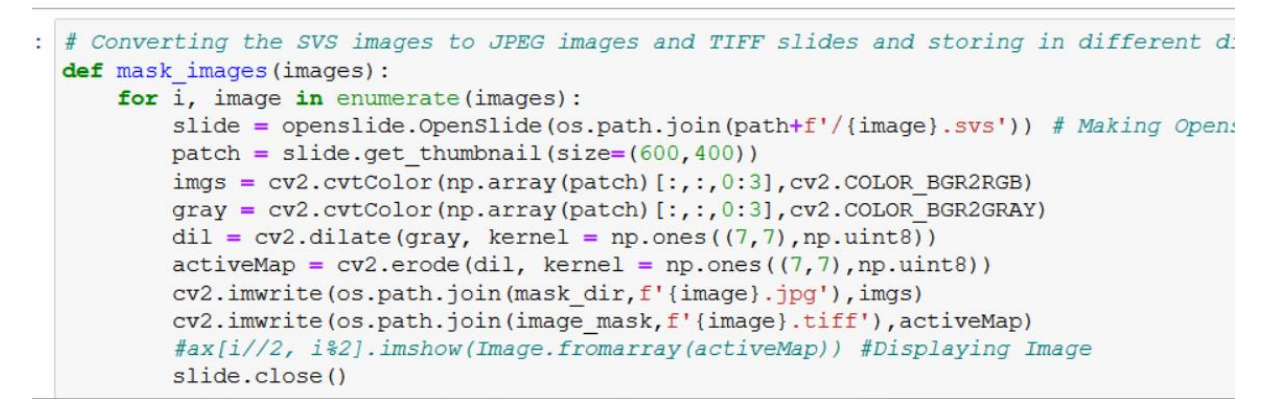

Step 6: Adding metadata to tiff images using tifftools library

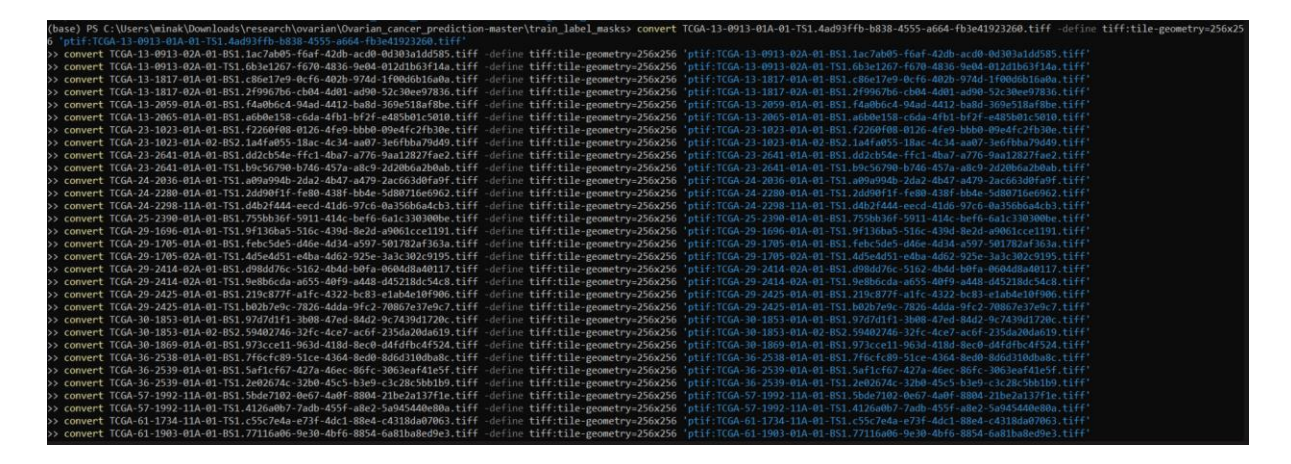

## **6. Models**

Step 1: Splitting the dataset into train set and validation set

### **Implemnting Deep Learning**

```
#Splitting the dataset in train and validation sets
c train, c val = train test split (bio data, test size=0.20, random state=101)
print (c train.shape)
print (c val.shape)
(36, 14)
```
 $(9, 14)$ 

Step2: Setting index in biospecimen dataframe and setting values for hyperparameters. Using default image size

```
In [39]: # Setting image name as the index in bio specimen dataframe
         bio data=bio data.set index('image name')
         train list = list (c train ['image name'])
         val\_list = list(c\_val['image\_name'])In [41]: #Setting up Hyperparameters
         num train samples = len(c train)num val samples = len(c val)
         train batch size = 32val batch size = 32train_steps = np.ceil(num_train_samples / train_batch_size)
         val steps = np.ceil(num val samples / val batch size)
In [43]: IMAGE SIZE = 256
```
Step 3: Creating training and validation directories for storing masked images

```
[45]: #Creating training and validation directories
      train dir = os.path.join(image mask, 'train dir')
      os.mkdir(train dir)
      val dir = os.path.join(image mask, 'val dir')
      os.mkdir(val dir)
      # create new folders inside train dir
      Grade 3 = os.path.join(train dir, 'Grade 3')os.mkdir(Grade 3)
      Grade 2 = os.path.join(train dir, 'Grade 2')os.mkdir(Grade 2)
      # create new folders inside val dir
      Grade 3 = os.path.join(value, 'Grade 3')os.mkdir(Grade 3)
      Grade 2 = os.path.join(value, 'Grade 2')os.mkdir(Grade 2)
```

```
for image in train list:
    try:
        fname = imagetarget = bio_data.loc[image, 'tumor_grade']
        if target = 'G3':label = 'Grade 3'
        elif target == 'G2':
            label = 'Grade 2'# source path to image
        \verb|src = os.path.join(name\_mask, f{fname}.tiff')# destination path to image
        \mathtt{dst} = \mathtt{os.path.join(train\_dir, label, f'\{frame\}.tiff') }# move the image from the source to the destination
        shutil.move(src, dst)
        #print(src,dst)
    except:continue
for image in val_list:
    try:
       fname = imagetarget = bio_data.loc[image, 'tumor_grade']
        if target = 'G3':label = 'Grade 3'elif target == 'G2':
            label = 'Grade 2'src = os.path.join(image mask, f'{fname}.tiff')
            # destination path to image
        dst = os.path.join(val dir, label, f'{fname}.tiff')
            # move the image from the source to the destination
        shutil.move(src, dst)
    except:
      continue
```
#### Step4: Data Augmentation

#### **Data Augmentation**

```
#Data Augmentation using ImageDataGenerator<br>datagen = ImageDataGenerator(rescale = 1.0 / 255,
                                    rotation range = 90,
                                    200m\_range = 0.2,<br>horizontal_flip=True,
                                    vertical flip-True)
train gen = datagen.flow from directory (train dir,
                                                  target_size=(IMAGE_SIZE, IMAGE_SIZE),
                                                 batch_size=train_batch_size,<br>class_mode='categorical')
val_gen = datagen.flow_from_directory(val_dir,
                                                  target_size=(IMAGE_SIZE, IMAGE_SIZE),
                                                 batch_size=val_batch_size,<br>class_mode='categorical')
# Note: shuffle=False causes the test dataset to not be shuffled
test_gen = datagen.flow_from_directory(val_dir,
                                                 target_size=(IMAGE_SIZE, IMAGE_SIZE),
                                                 batch_size=1,<br>class_mode='categorical',
                                                  shuffie=False)Found 36 images belonging to 2 classes.
Found 9 images belonging to 2 classes.
Found 9 images belonging to 2 classes.
```
#### Step5:Executing the VGG16 and VGG19 models

```
# Create the model VGG16
num \text{ classes} = 2model = models.Sequential()# Add the vgg convolutional base model
model.add(vgg conv)
# Add Dense new layers
model.add(layers.Flatten())
model.add(layers.Dense(1024, activation='relu'))
model.add(lavers.Dropout(0.2))
model.add(layers.Dense(num_classes, activation='sigmoid'))
# Show a summary of the model. Check the number of trainable parameters
model.summary()
Model: "sequential"
Layer (type)
                            Output Shape
                                                      Param #
          (None, 8, 8, 512)
vgg16 (Functional)
                                                      14714688
                             (None, 32768)
flatten (Flatten)
                                                      \overline{0}dense (Dense)
                            (None, 1024)
                                                      33555456
dropout (Dropout)
                            (None, 1024)
                                                      \Omega(None, 2)2050
dense_1 (Dense)
                                       ----------------------------
         .............................
Total params: 48, 272, 194
Trainable params: 48, 272, 194
```

```
Non-trainable params: 0
```

```
#VGG19 implementation
model1 = models.Sequential()# Add the vgg convolutional base model
model1.add(VGG_19_pre_trained)
# Add Dense new layers
model1.add(layers.Flatten())
modell.add(layers.Dense(1024, activation='relu'))
modell.add(layers.Dropout(0.2))
model1.add(layers.Dense(num classes, activation='sigmoid'))
# Show a summary of the model. Check the number of trainable parameters
model1.summary()
```
Model: "sequential\_1"

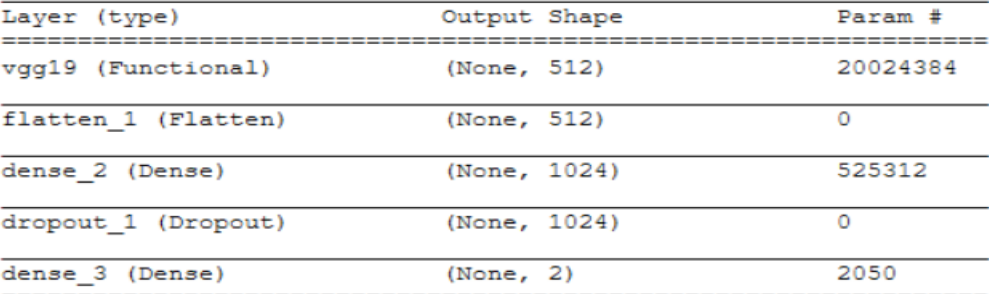

```
Total params: 20, 551, 746
```

```
Trainable params: 20, 551, 746
Non-trainable params: 0
```
### Step 6: Evaluating the VGG16 and VGG19 models

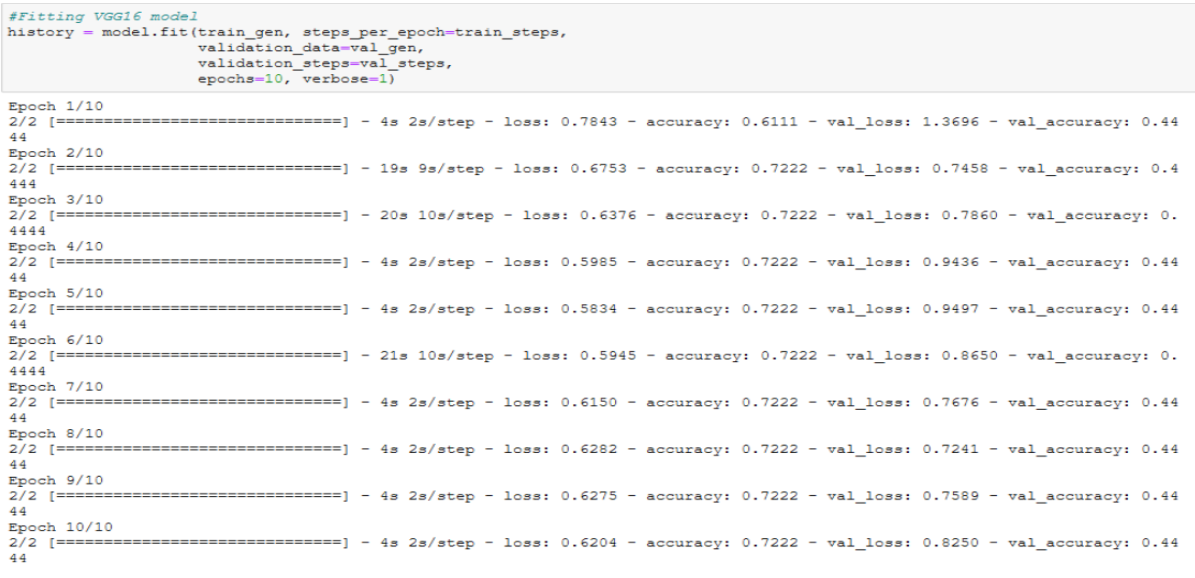

#Fitting VGG19 model historyl = model1.fit(train\_gen, steps\_per\_epoch=train\_steps, validation\_data=val\_gen, validation\_steps=val\_steps,<br>epochs=10, verbose=1) C:\Users\minak\anaconda3\lib\site-packages\tensorflow\python\data\ops\dataset ops.py:3349: UserWarning: Even though the tf. config.experimental run functions eagerly option is set, this option does not apply to tf.data functions. tf.data functions are still traced and executed as graphs. warnings.warn(  $Epcch$  1/10  $2/2$  [== ===============] - 24s 12s/step - loss: 0.7243 - accuracy: 0.3889 - val\_loss: 1.0290 - val\_accuracy: 0. 4444  $Epcch$  2/10  $2/2$  [== =================== - 4s 2s/step - loss: 0.6706 - accuracy: 0.7222 - val\_loss: 1.0191 - val\_accuracy: 0.44 44  $Epcch$  3/10  $2/2$  [===== 44  $Epoch$  4/10 ===================== ) - 22s 11s/step - loss: 0.6577 - accuracy: 0.7222 - val loss: 0.9232 - val accuracy: 0.  $2/2$  [===== 4444 Epoch  $5/10$ ==================== ] - 4s 2s/step - loss: 0.5636 - accuracy: 0.7222 - val\_loss: 0.7127 - val\_accuracy: 0.44  $2/2$  [=====  $44$ Epoch  $6/10$ 2/2 [================================] - 22s 11s/step - loss: 0.6355 - accuracy: 0.6944 - val\_loss: 0.7832 - val\_accuracy: 0. 4444 Epoch 7/10 44 Epoch 8/10  $2/2$  [=== -------------------] - 23s 11s/step - loss: 0.6420 - accuracy: 0.7222 - val\_loss: 0.9252 - val\_accuracy: 0. 4444  $Epoch$  9/10  $2/2$  [==  $4\,4$  $Epcch$  10/10  $2/2$  [= =================] - 22s 11s/step - loss: 0.5348 - accuracy: 0.7222 - val loss: 0.9296 - val accuracy: 0. 4444

### Step 7: Visualising the result

Visualising the training and validation accuracy and loss of the VGG16 model

```
# Visualising for VGG16
acc = history.history['accuracy']val acc = history.history['val accuracy']
loss = history.history['loss']
val loss = history.history['val loss']
epochs = range(1, len(acc) + 1)\begin{minipage}[c]{0.9\textwidth} \begin{minipage}[c]{0.9\textwidth} \begin{minipage}[c]{0.9\textwidth} \begin{minipage}[c]{0.9\textwidth} \begin{minipage}[c]{0.9\textwidth} \begin{minipage}[c]{0.9\textwidth} \begin{minipage}[c]{0.9\textwidth} \begin{minipage}[c]{0.9\textwidth} \begin{minipage}[c]{0.9\textwidth} \begin{minipage}[c]{0.9\textwidth} \begin{minipage}[c]{0.9\textwidth} \begin{minipage}[c]{0.9\textwidth} \begin{minipage}[c]{0.9\textwidth} \begin{minipage}[c]{0.9plt.title('Training and validation loss for VGG16')
plt.legend()
plt.figure()
plt.plot(epochs, acc, 'r', label='Training acc')<br>plt.plot(epochs, val_acc, 'b', label='Validation acc')
plt.title('Training and validation accuracy for VGG16')
plt.legend()
plt.figure()
```
Visualising the training and validation accuracy and loss of the VGG19 model

```
# Visualising for VGG19
acc = history1. history['accuracy']val acc = history1.history['val accuracy']
loss = history1.history['loss']val loss = history1.history['val loss']
epochs = range(1, len(acc) + 1)plt.plot(epochs, loss, 'r', label='Training loss')
plt.plot(epochs, val loss, 'b', label='Validation loss')
plt.title ('Training and validation loss for VGG19')
plt.legend()
plt.figure()
plt.plot(epochs, acc, 'r', label='Training acc')
plt.plot(epochs, val acc, 'b', label='Validation acc')
plt.title ('Training and validation accuracy for VGG19')
plt.legend()
plt.figure()
```